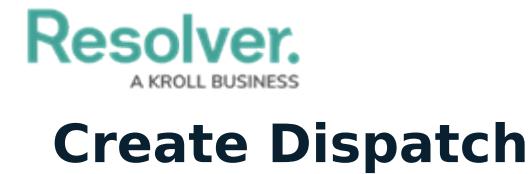

Last Modified on 10/01/2019 3:06 pm EDT

The **Create Dispatch** panel allows you to create new [dispatches](https://resolver.knowledgeowl.com/help/create-a-dispatch) and [officer](https://resolver.knowledgeowl.com/help/create-a-task) tasks. Fields marked with the  $\bullet$  icon are mandatory. You can select which location is automatically selected on the map and in the **Location** field by configuring your [Account](https://resolver.knowledgeowl.com/help/select-a-default-location-zoom-level) Settings.

This panel can be accessed by clicking the **Create** icon in the ribbon.

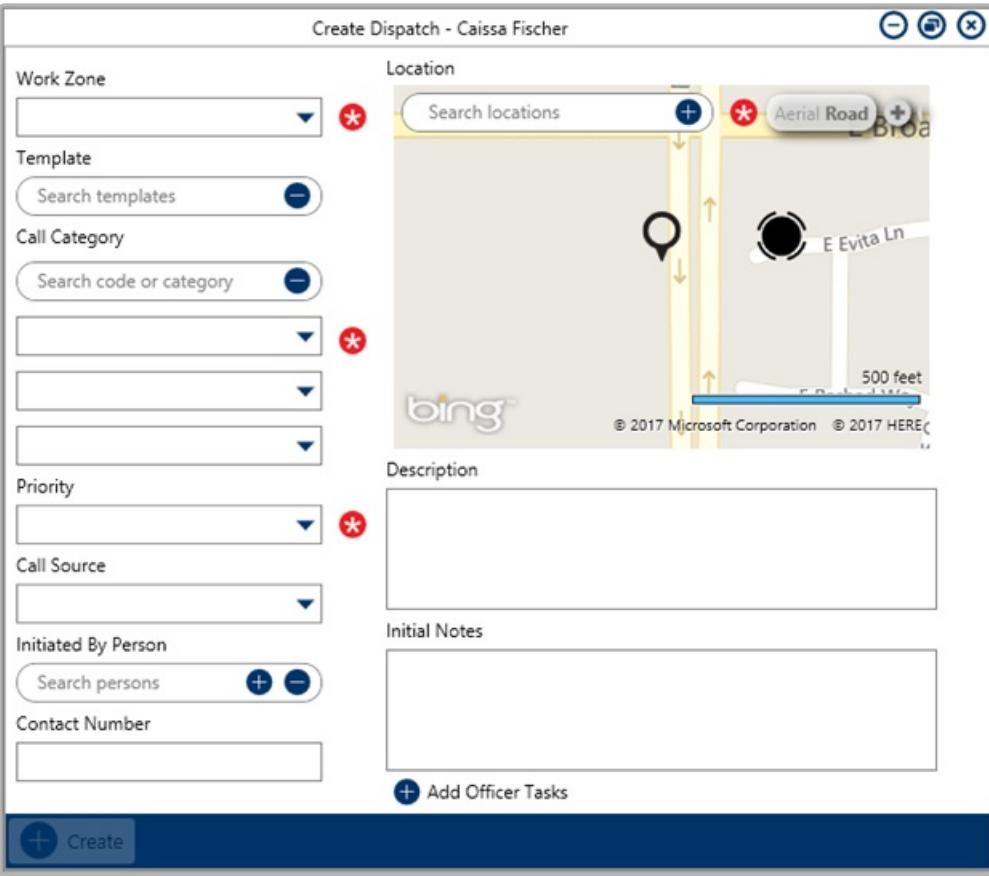

The Create Dispatch panel.